#### **PREMESSA:**

I file denominati modulistica per la compilazione telematica sono file Pdf editabili.

#### **Legenda:**

- 1. Pulsante di scelta, così rappresentato:  $\circ$
- 2. Campo da compilare tramite la tastiera, così rappresentato:
- 3. Campo con termini preimpostati da scegliere, così rappresentato:  $\vert \mathbf{v} \vert$

### **PER SALVARE IL DOCUMENTO E/O STAMPARLO:**

- 1. Salvare una copia del file sul proprio computer attraverso la funzione stampa PDF e stamparla.
- 2. Stampare una copia direttamente.

Ricordarsi di firmare la dichiarazione e far firmare gli altri componenti se presenti e se maggiorenni.

### **ISTRUZIONI PER LA COMPILAZIONE:**

#### **Riquadro A**

Attraverso il pulsante di scelta selezionare il tipo di dichiarazione e indicare il comune o lo stato estero di provenienza o il motivo dell'iscrizione.

#### *Esempio: Provenienza dal comune di Pisa*

Dichiarazione di residenza con provenienza da altro comune. *Indicare il comune di provenienza* **PISA**

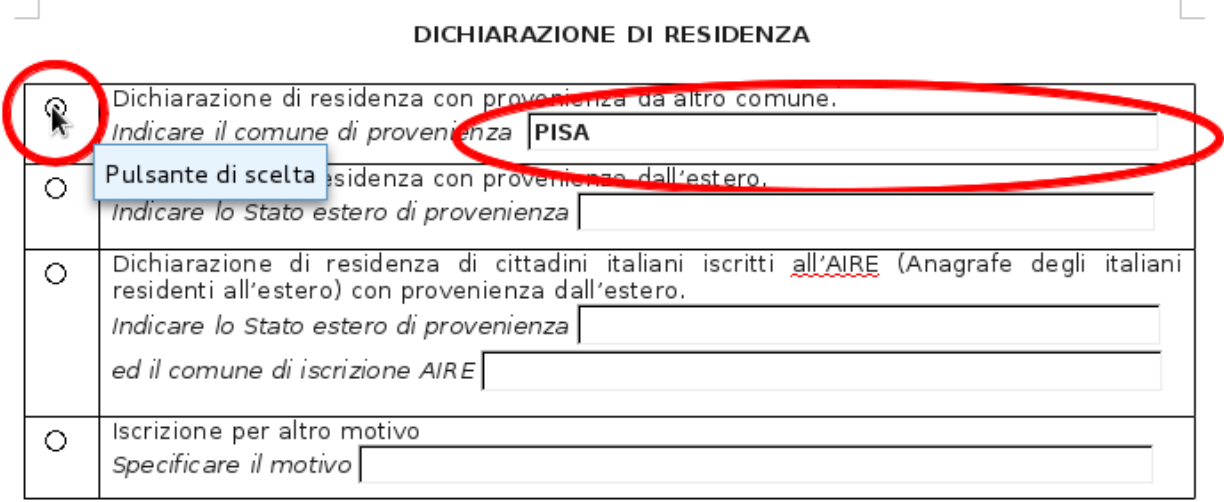

#### **II SOTTOSCRITTO**

### **Riquadro B**

Generalità del dichiarante: dati obbligatori ai fini della ricevibilità della domanda contrassegnati da un asterisco.

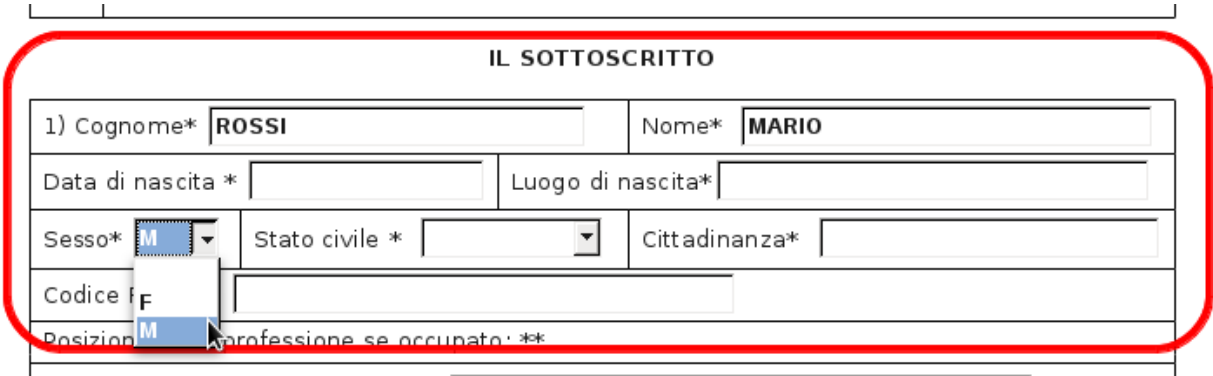

Dati d'interesse statistico contrassegnati da due asterischi, campi preimpostati.

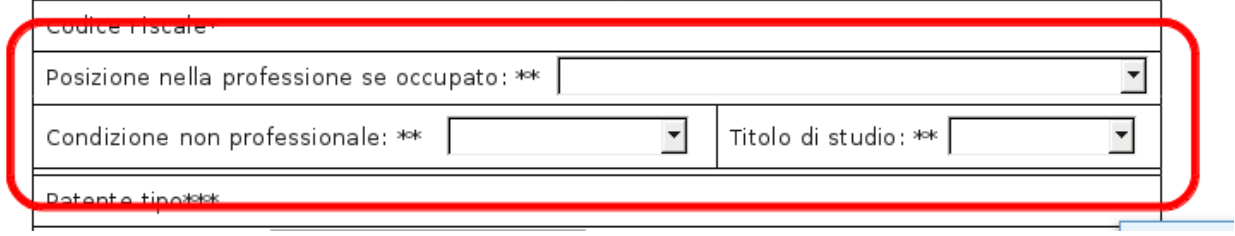

Dati obbligatori per i possessori di Patente di Guida Italiana e dei veicoli immatricolati in Italia ( art. 116, comma 11 del Codice della strada) contrassegnati con tre asterischi.

Il Comune, attraverso una comunicazione telematica, provvede ad inoltrare al Ministero delle Infrastrutture e dei Trasporti – Dipartimento per i trasporti terrestri la variazione di residenza ai fini dell'aggiornamento dell'archivio degli abilitati alla guida di cui all'art. 226 Codice della Strada.

L'annotazione del trasferimento viene effettuata nella banca dati della Direzione generale della M.C.T.C. ma a seguito del D.Lg. Del 18/04/2011 n. 59 non deve essere più riportata sulla patente di guida del titolare.

Se il dichiarante non comunica questi dati dovrà provvedere a proprie spese all'aggiornamento dei documenti.

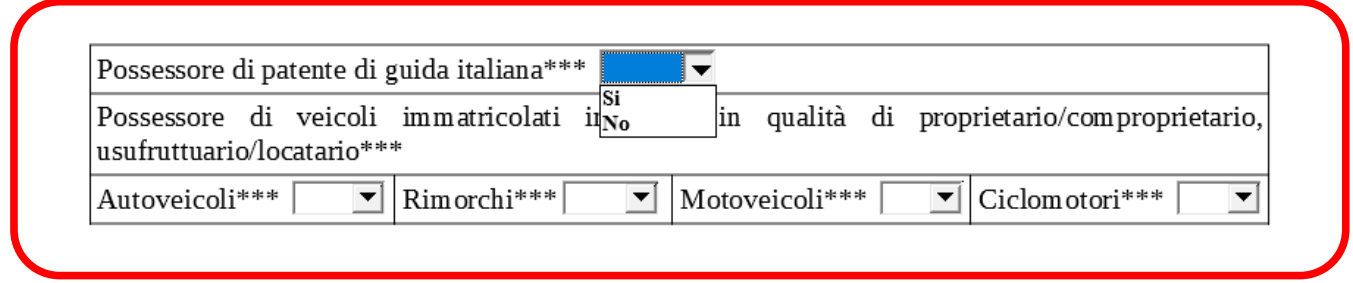

## **Riquadro C**

Indicare l'indirizzo della dimora abituale, i dati contrassegnati con l'asterisco sono obbligatori.

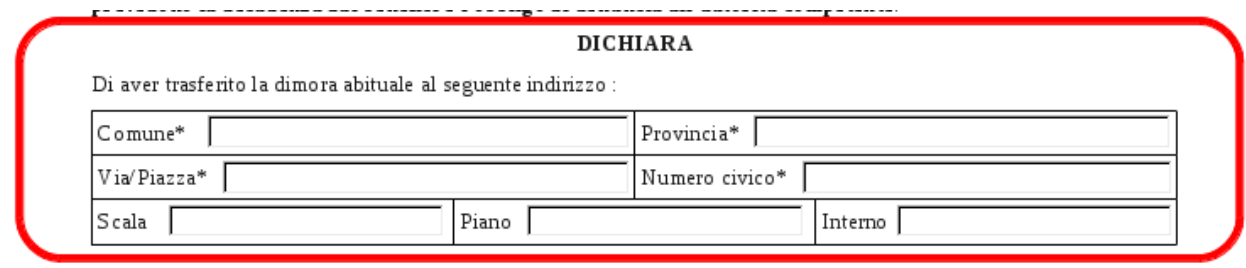

### **Riquadro D**

Nel caso in cui oltre al dichiarante si trasferiscono altre persone occorre dichiarare per ogni persona i dati come al Riquadro B. E' obbligatorio indicare anche il rapporto di parentela col dichiarante.

#### **Riquadro E**

Indicare se nell'abitazione sita al nuovo indirizzo sono già iscritte altre persone attraverso il pulsante di scelta.

Se nell'abitazione sono iscritte altre persone indicare obbligatoriamente le generalità di una di esse. Attraverso i pulsanti di scelta dichiarare se sussistono o non sussistono vincoli affettivi, di parentela o affinità con la persona già iscritta e se sussistono indicarli.

*Esempio:*

Nell'abitazione sita al nuovo indirizzo è già iscritta la mia ragazza.

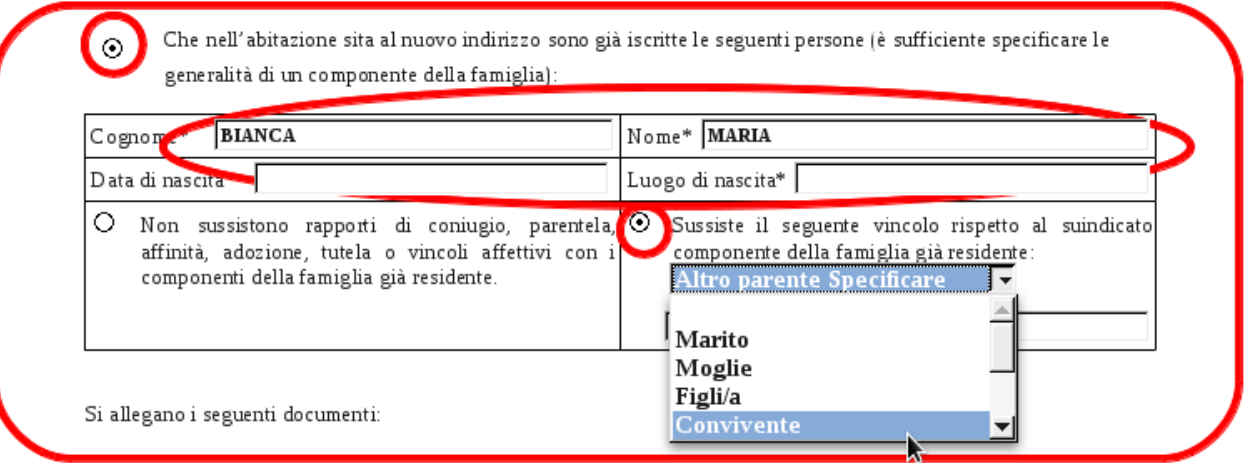

### **Riquadro F**

Alla dichiarazione è obbligatorio allegare una copia del documento del richiedente e delle persone che unitamente si trasferiscono.

Indicare attraverso i pulsanti di scelta i tipi di documenti che si allegano e il numero delle copie.

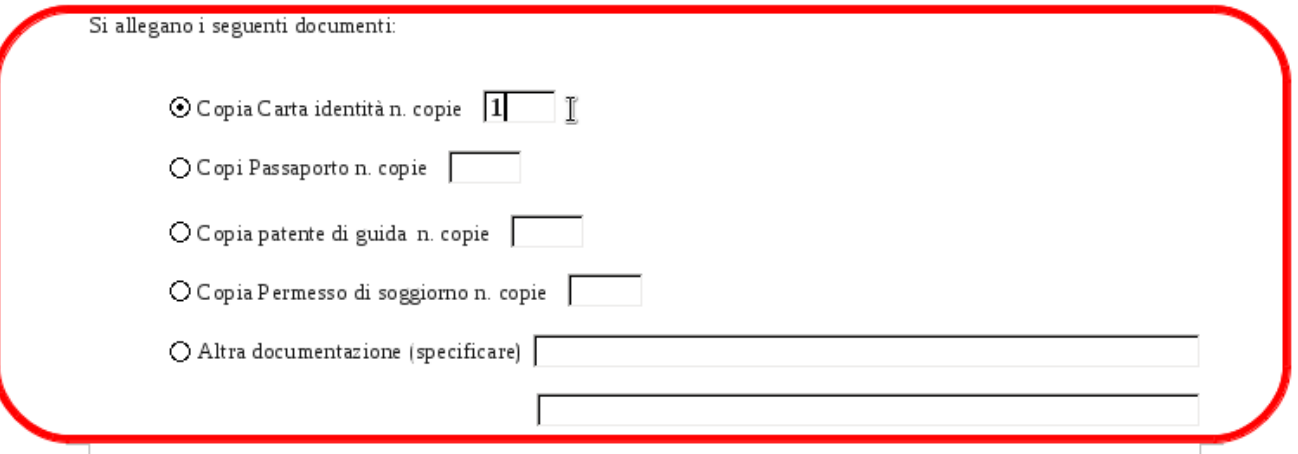

#### Comune di San Giuliano Terme

### **Riquadro G**

Indicare obbligatoriamente a quale titolo si occupa l'alloggio attraverso i pulsanti di scelta riportando gli estremi richiesti.

Coloro i quali non rientrano ai punti 1,2,3,4,5 possono barrare il punto 6 allegando alla dichiarazione di residenza il modulo che si trova in fondo alla guida denominato *Dichiarazione di assenso del proprietario*.

### **Riquadro H**

Attraverso il pulsante di scelta e la compilazione dei campi indicare dove si vogliono ricevere tutte le comunicazioni inerenti la dichiarazione e la data di compilazione.

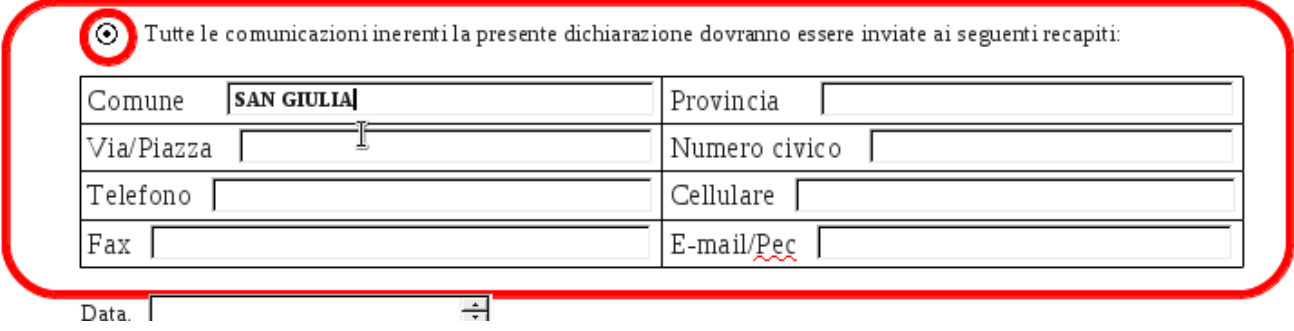

Non compiendo questa scelta l'ufficio Anagrafe invierà le comunicazioni all'indirizzo di residenza.

# **Modalità di presentazione:**

Con una delle modalità indicate sul sito internet del Comune di San Giuliano Terme: **[www.comune.sangiulianoterme.pisa.it](http://www.comune.sangiulianoterme.pisa.it/)**